# Recruitment request

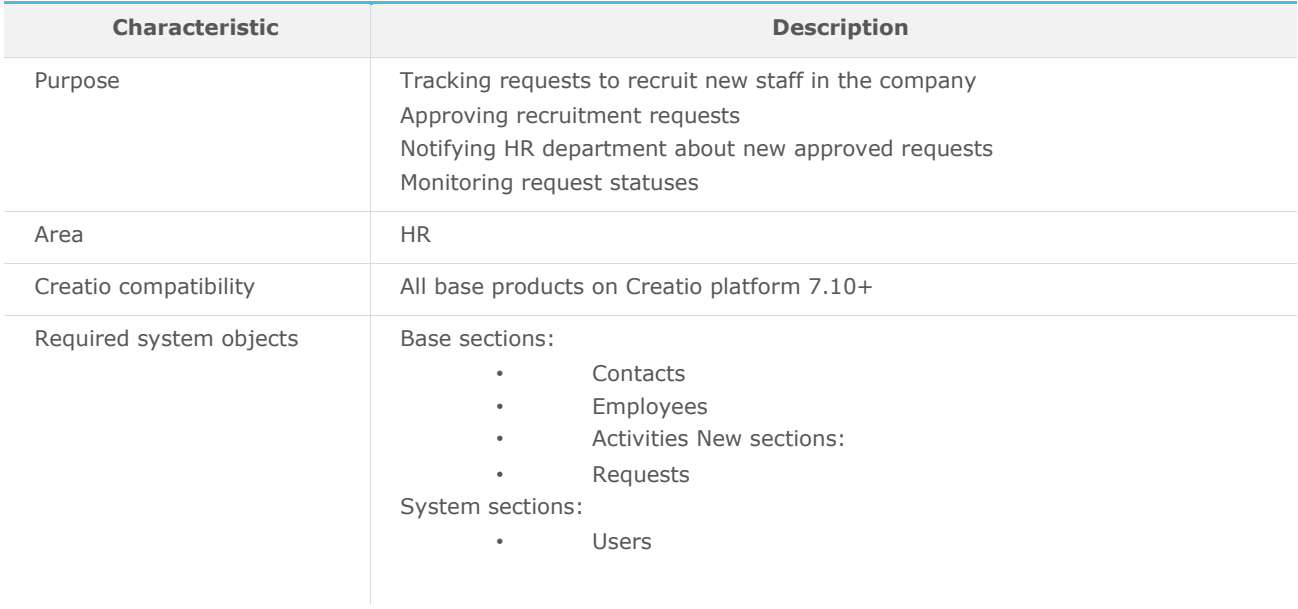

## List of process participant roles

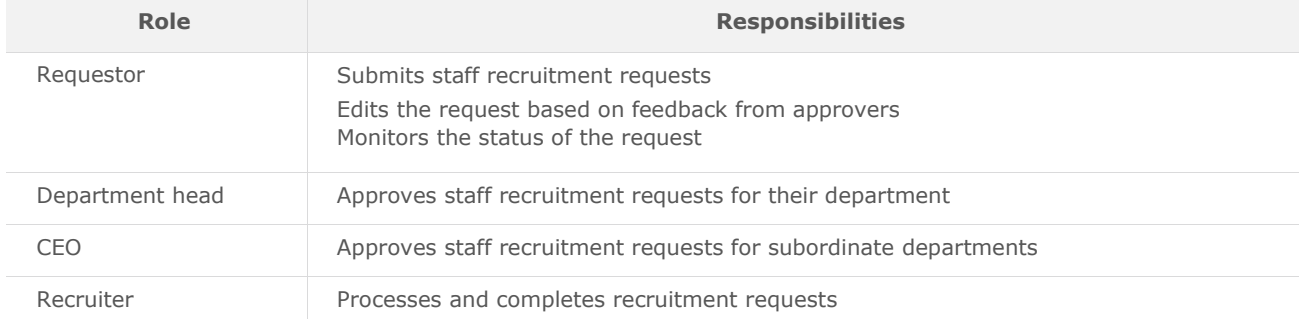

### Process description

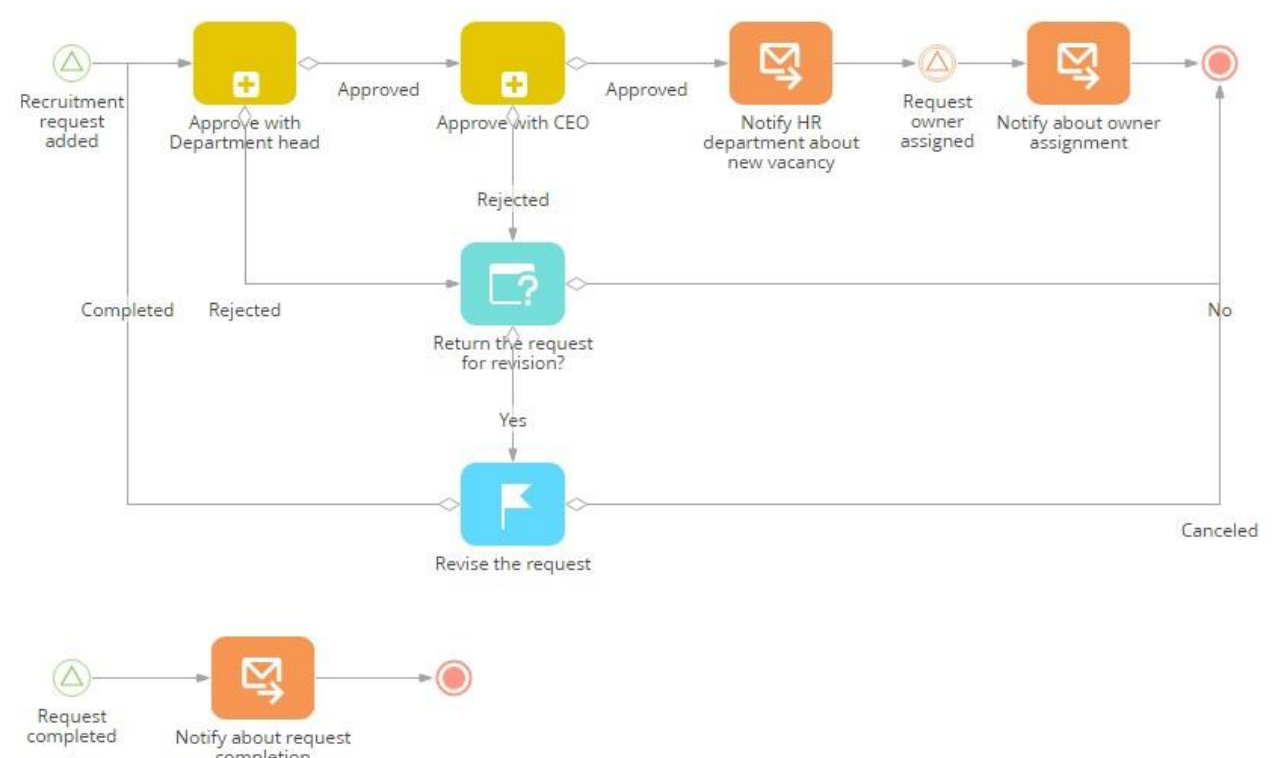

Notify about request<br>completion

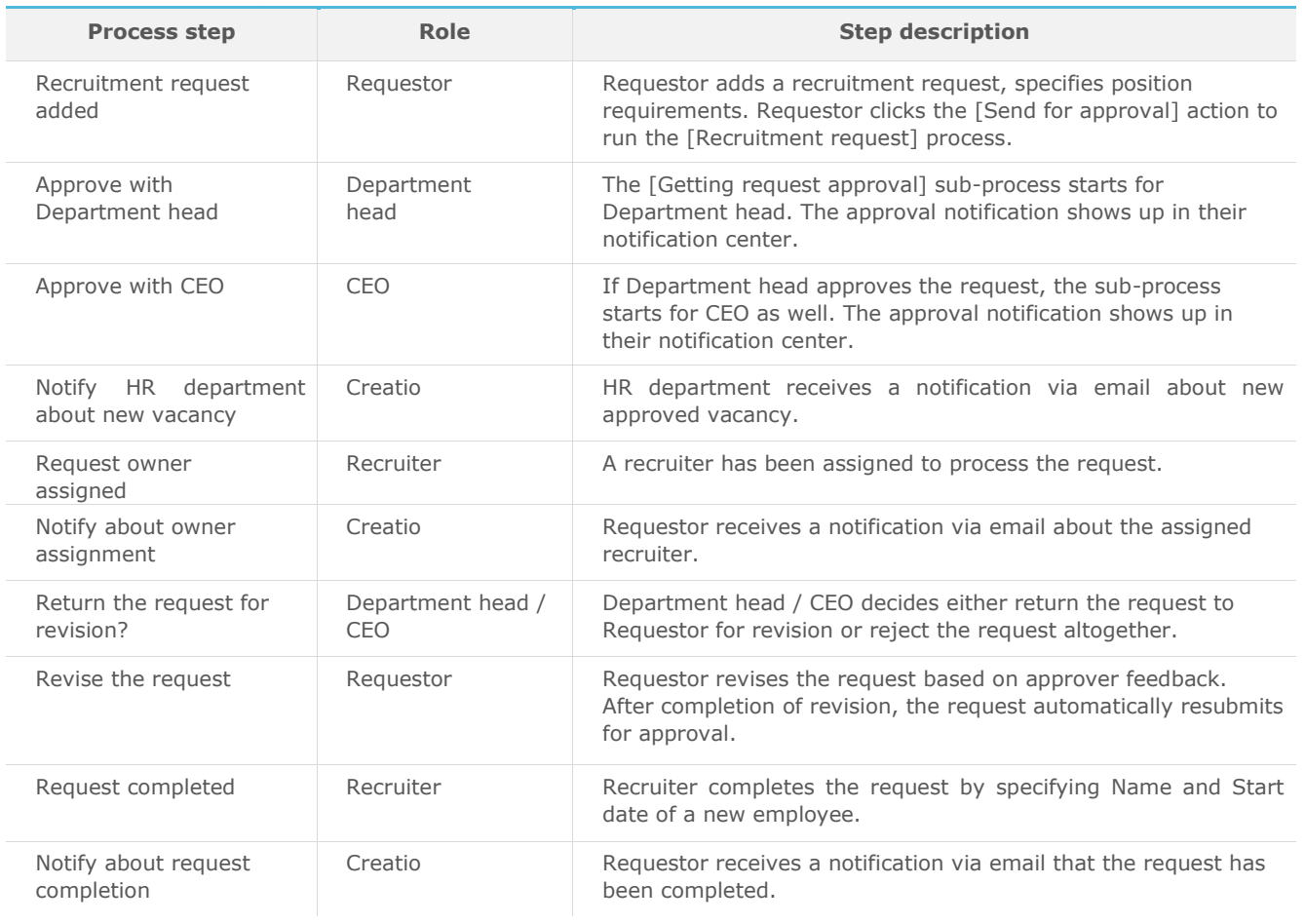

#### The [Getting request approval] sub-process

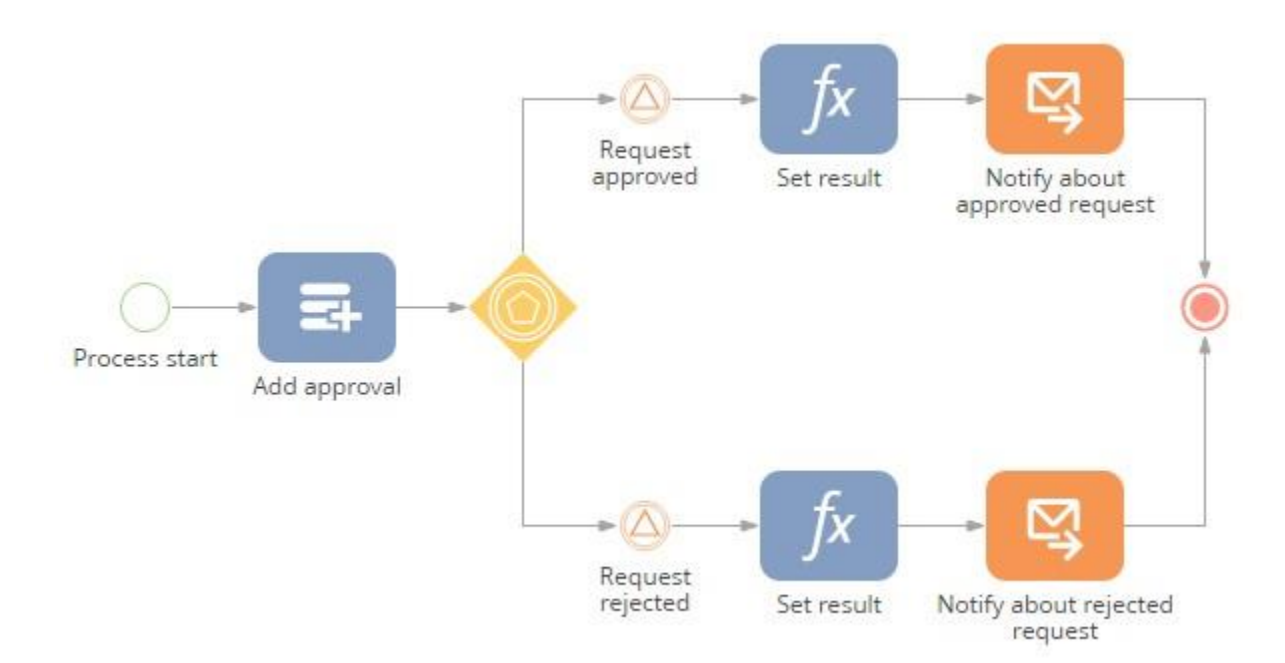

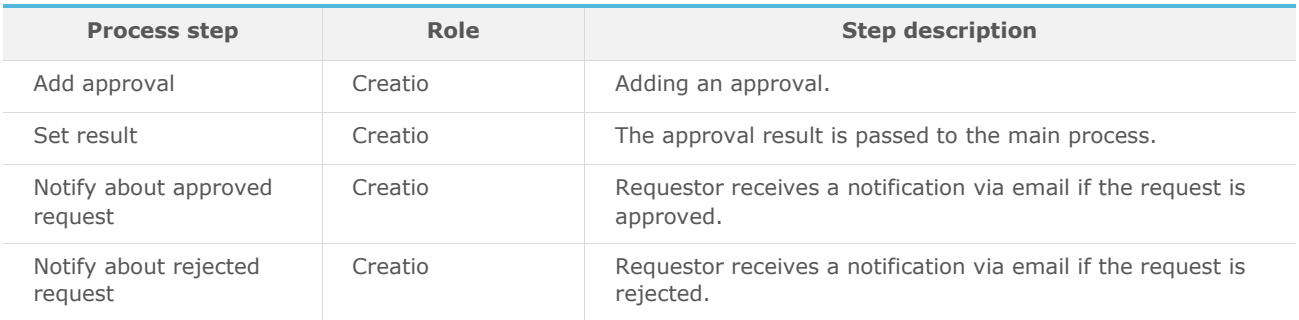

#### Implementation guidelines

- 1. Install packages using the [Installed applications] functionality in [System designer] (please, install packages in the following order: 1. BpmRequests; 2. BpmRecruitmentRequests).
- 2. Add HR personnel in Creatio.
- 3. To configure automatic request approval routing, enter the following information in Creatio:
	- a. add all working employees in the [Employees] section,
	- b. in the lookup [Organization structure items] add all departments (for each department specify their head), and
	- c. update all working employees with their organization unit and manager.
- 4. The following system settings are required to send automatic email notifications :
	- a) Mailbox for sending email with information on approval (configure the synchronization with at least one mailbox in Creatio to fill in this setting)
	- b) Email of HR department
- 5. To start the process, select a recruitment request in the [Requests] section and click the [Send for approval] action.